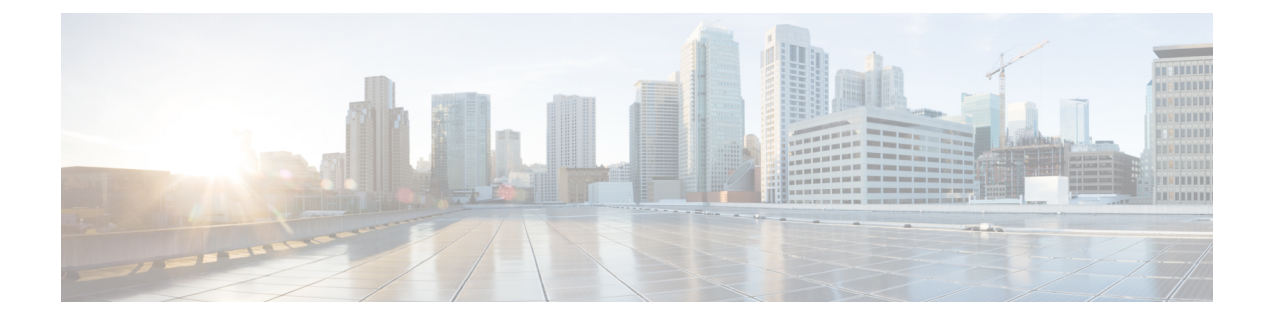

# **Viewing Sensors**

This chapter includes the following sections:

• [Viewing](#page-0-0) Chassis Sensors, on page 1

# <span id="page-0-0"></span>**Viewing Chassis Sensors**

### **Viewing Power Supply Sensors**

#### **Procedure**

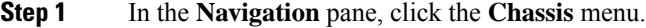

- **Step 2** In the **Chassis** menu, click **Sensors**.
- **Step 3** In the **Sensors** working area, click the **Power Supply** tab.
- **Step 4** Review the following sensor properties for power supply:

### **Properties** Area

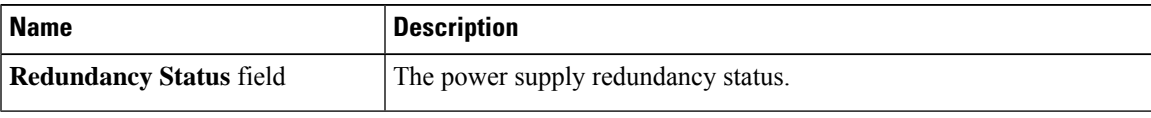

### **Threshold Sensors** Area

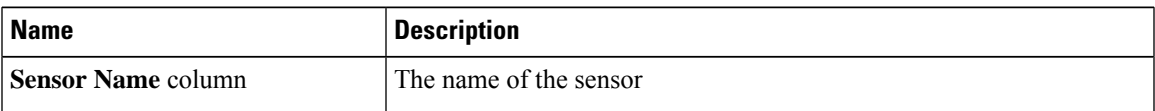

 $\mathbf I$ 

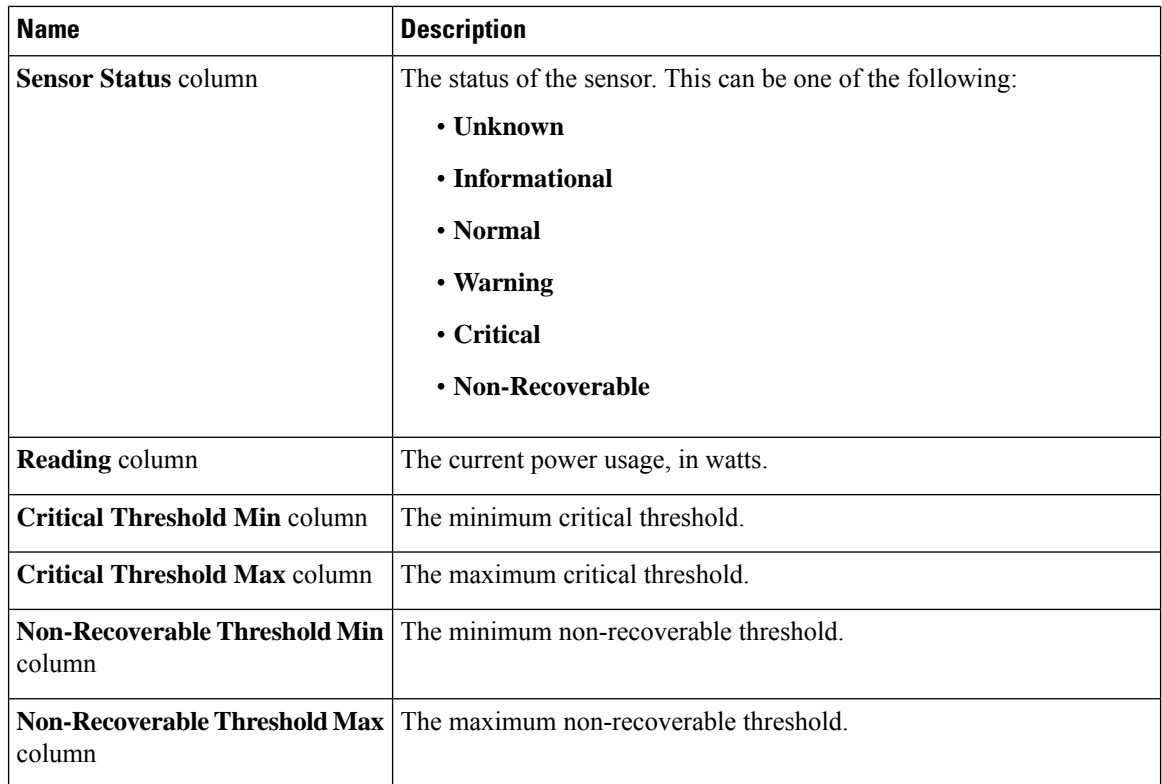

### **Discrete Sensors** Area

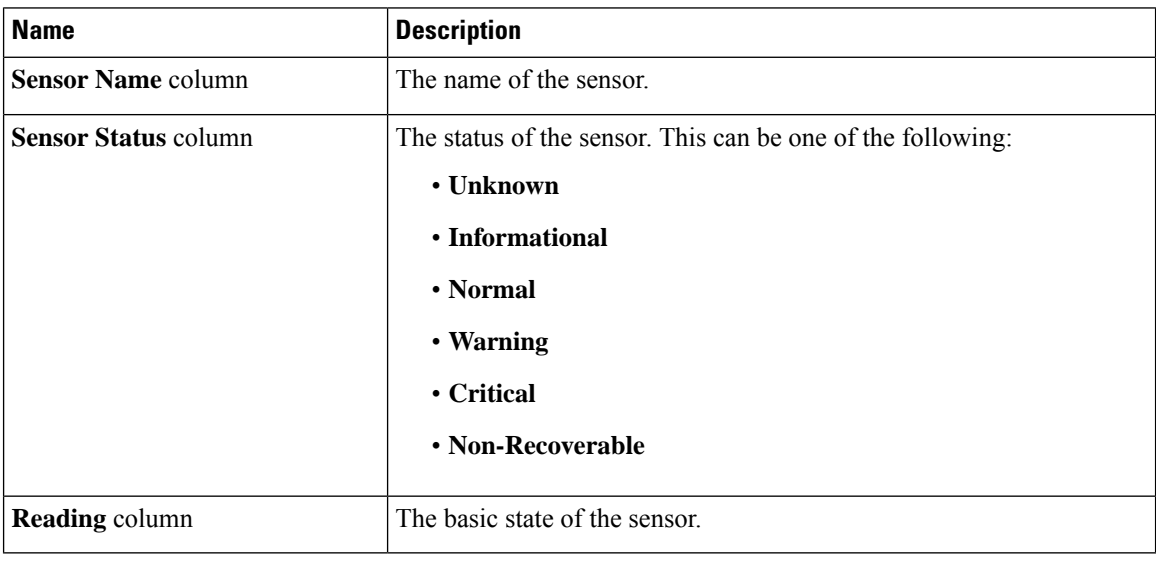

### **Viewing Fan Sensors**

### **Procedure**

- **Step 1** In the **Navigation** pane, click the **Chassis** menu.
- **Step 2** In the **Chassis** menu, click **Sensors**.
- **Step 3** In the **Sensors** working area, click the **Fan** tab.
- **Step 4** Review the following fan sensor properties:

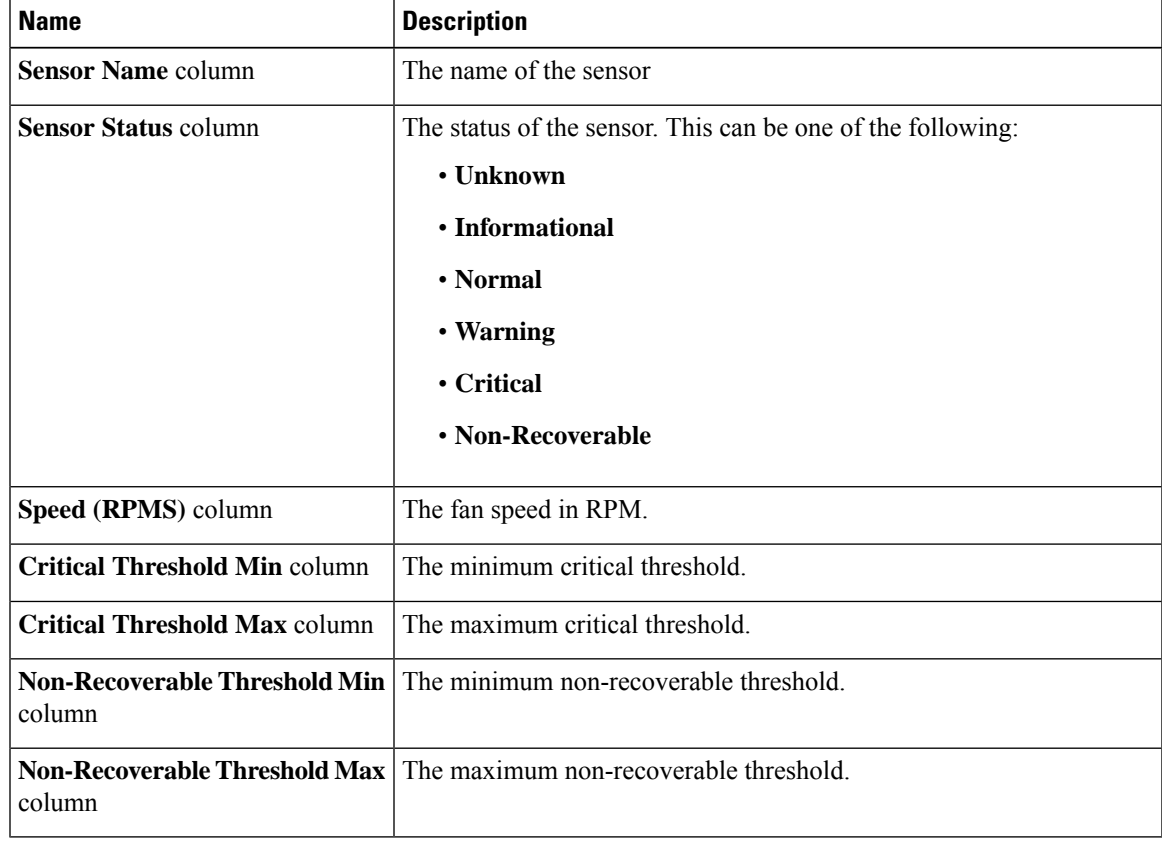

## **Viewing Temperature Sensors**

### **Procedure**

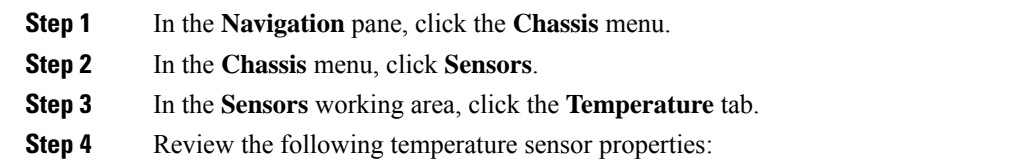

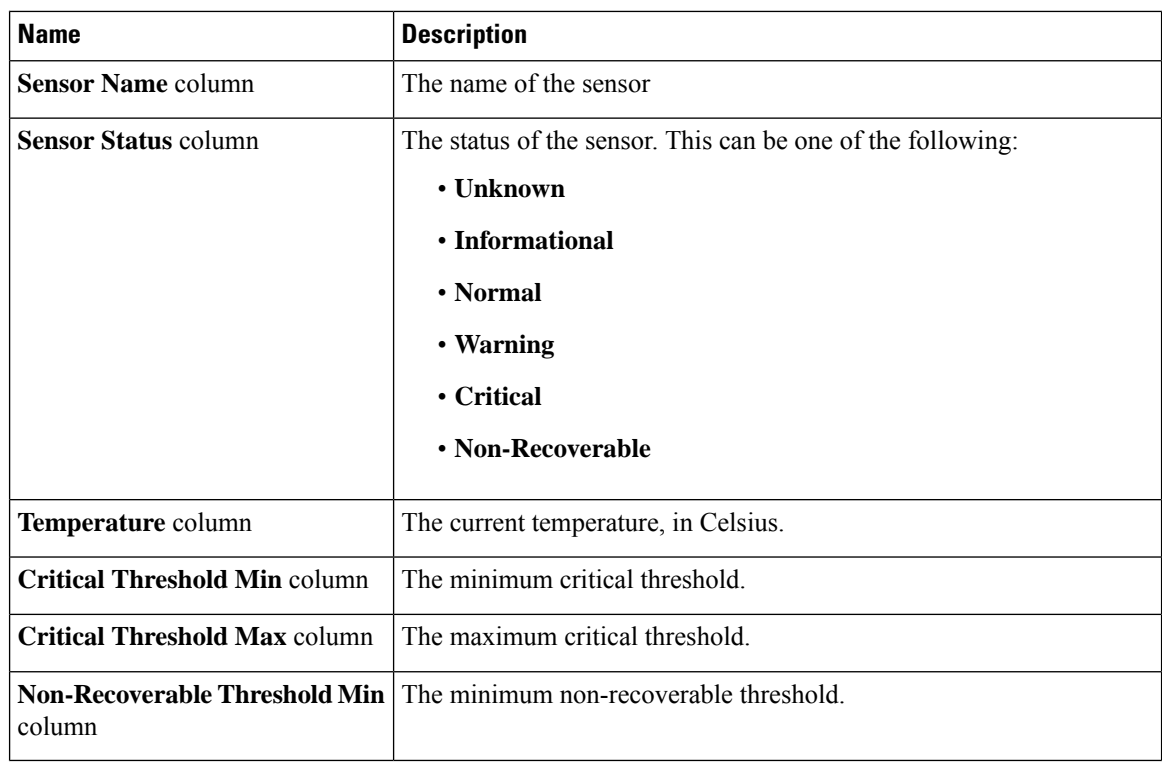

# **Viewing Voltage Sensors**

### **Procedure**

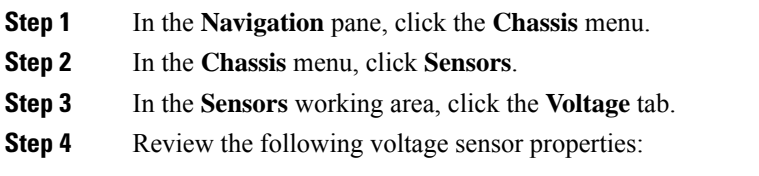

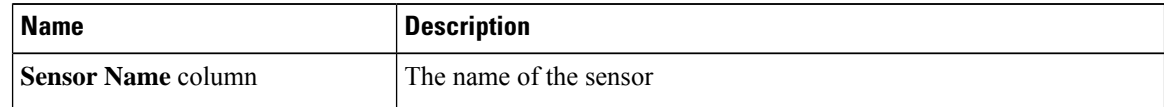

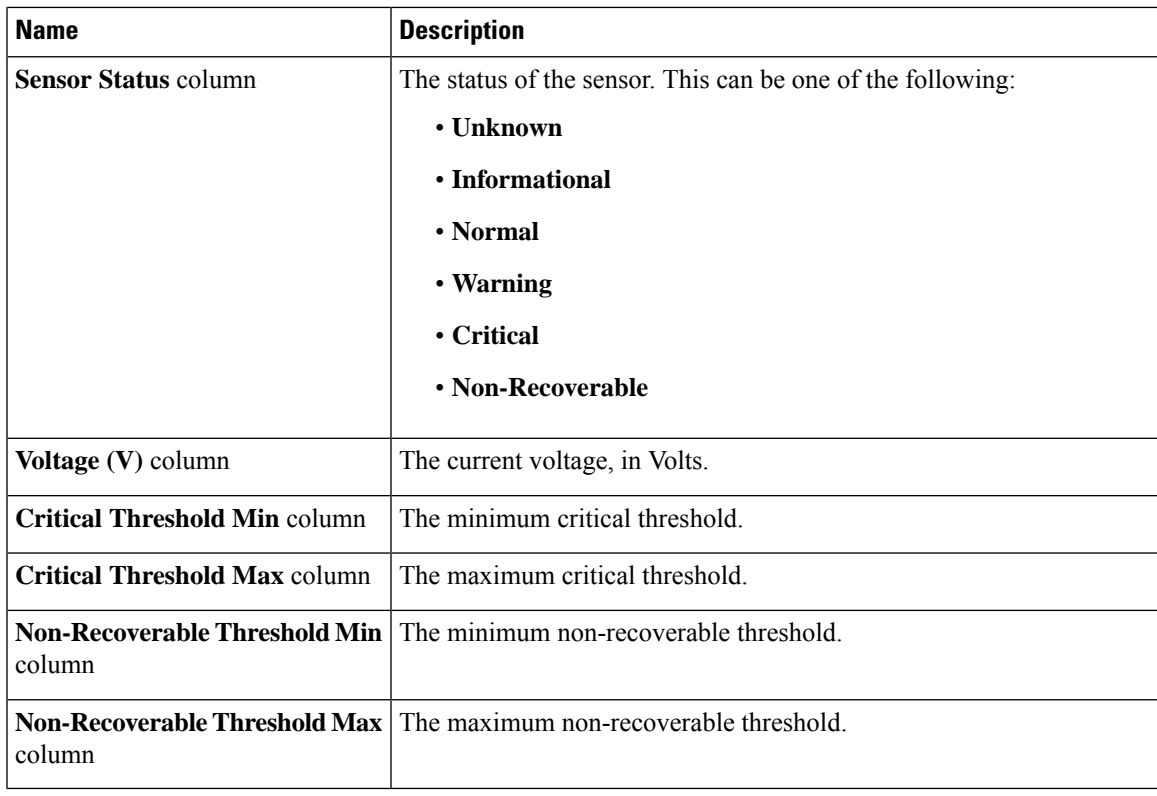

### **Viewing Current Sensors**

### **Procedure**

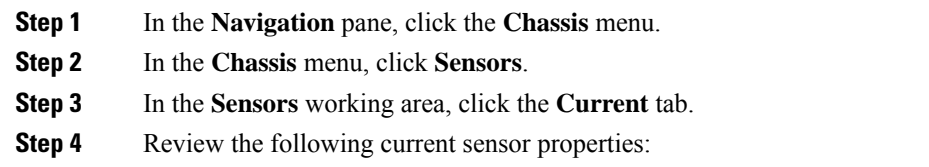

## **Viewing Storage Sensors**

### **Procedure**

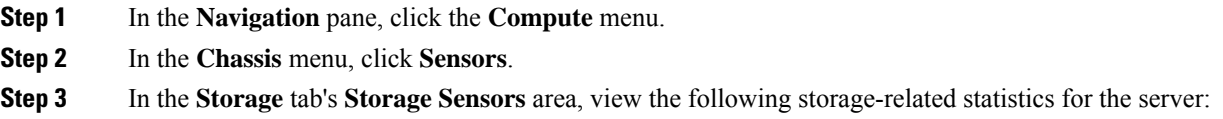

I

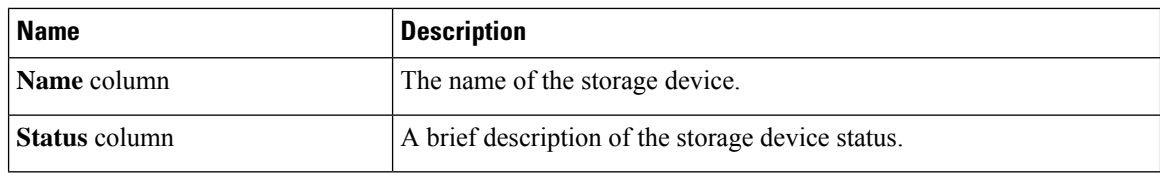

×